#### **FWS-2150**

Desktop

Network Appliance Platform

1 2.5" Internal Disk Drive bay

1 Ultra ATA-100, 2 SATA I

5 LAN Ports

2 Type A USB Ports

FWS-2150 Manual 2nd Ed. April 30, 2014

# **Copyright Notice**

This document is copyrighted, 2014. All rights are reserved. The original manufacturer reserves the right to make improvements to the products described in this manual at any time without notice.

No part of this manual may be reproduced, copied, translated, or transmitted in any form or by any means without the prior written permission of the original manufacturer. Information provided in this manual is intended to be accurate and reliable. However, the original manufacturer assumes no responsibility for its use, or for any infringements upon the rights of third parties that may result from its use.

The material in this document is for product information only and is subject to change without notice. While reasonable efforts have been made in the preparation of this document to assure its accuracy, AAEON assumes no liabilities resulting from errors or omissions in this document, or from the use of the information contained herein. AAEON reserves the right to make changes in the product design without notice to its users.

# Acknowledgments

All other products' name or trademarks are properties of their respective owners.

• Award is a trademark of Award Software International, Inc.

- CompactFlash<sup>™</sup> is a trademark of the Compact Flash Association.
- VIA is a trademark of VIA Technologies, Inc.
- Microsoft Windows<sup>®</sup> is a registered trademark of Microsoft Corp.

All other product names or trademarks are properties of their respective owners.

## Caution

There is a danger of explosion if the battery is incorrectly replaced. Replace only with the same or equivalent type recommended by the manufacturer. Dispose of used batteries according to the manufacturer's instructions and your local government's recycling or disposal directives.

#### Attention:

Il y a un risque d'explosion si la batterie est remplacée de façon incorrecte. Ne la remplacer qu'avec le même modèle ou équivalent recommandé par le constructeur. Recycler les batteries usées en accord avec les instructions du fabricant et les directives gouvernementales de recyclage.

# Packing List

Before you begin installing your card, please make sure that the following materials have been shipped:

- FWS-2150
- Quick Installation Guide
- CD-ROM for manual (in PDF format) and drivers
- D-sub 9-pin Cable x 1
- Rubber Foots
- 60W Power Adapter
- 2.5" IDE Hard Disk Driver Cable
- 8-pin PS2 KB/MS Cable
- VGA Cable

If any of these items should be missing or damaged, please contact your distributor or sales representative immediately.

#### Note:

Serial ATA Cables are optional accessories. Please purchase those cables according to the following item numbers.

- 1702151201 SATA Power Cable
- 1709070050 SATA Cable

### Contents

#### **Chapter 1 General Information**

| 1.1 Introduction               | 1-2 |
|--------------------------------|-----|
| 1.2 Features                   | 1-3 |
| 1.3 Specifications             | 1-4 |
| 1.4 General System Information | 1-7 |

#### **Chapter 2 Quick Installation Guide**

| 2.1 Safety Precautions                     | .2-2  |
|--------------------------------------------|-------|
| 2.2 Location of Connectors                 | .2-3  |
| 2.3 Mechanical Drawing                     | .2-5  |
| 2.4 List of Jumpers                        | .2-7  |
| 2.5 List of Connectors                     | .2-8  |
| 2.6 Setting Jumpers                        | .2-9  |
| 2.7 Clear CMOS (JP1)                       | .2-10 |
| 2.8 SM Bus (JP2)                           | .2-10 |
| 2.9 CF Power Selection (JP3)               | .2-10 |
| 2.10 Front Panel Connector (FP1)           | .2-10 |
| 2.11 RS-232 Serial Port Connector (COM1/2) | .2-10 |
| 2.12 USB Connector (USB2)                  | .2-11 |
| 2.13 Keyboard and Mouse Connector (CN1)    | .2-11 |
| 2.14 VGA Connector (CN2)                   | .2-11 |
| 2.15 Installing the Hard Disk Drive        | .2-12 |

#### **Chapter 3 Award BIOS Setup**

| 3.1 System Test and Initialization | 3-2 |
|------------------------------------|-----|
| 3.2 Award BIOS Setup               | 3-3 |

#### **Chapter 4 Driver Installation**

| 4.1 Installation | 4- | -3 |
|------------------|----|----|
|------------------|----|----|

#### Appendix A Programming the Watchdog Timer

| A.1 Programming | A-2 |
|-----------------|-----|
|                 |     |

A.2 ITE 8712 Watchdog Timer Initial Program..... A-5

#### Appendix B I/O Information

| B.1 I/O Address Map         | . B-2 |
|-----------------------------|-------|
| B.2 Memory Address Map      | . B-3 |
| B.3 IRQ Mapping Chart       | . B-4 |
| B.4 DMA Channel Assignments | . B-4 |

#### Appendix C Standard Firewall Platform Setting

| C.1 Standard Firewall Platform Setting | .C-2 |
|----------------------------------------|------|
| C.2 Status LED Sample Code             | .C-2 |
| C.3 LAN Bypass Mode Sample Code        | .C-5 |
| C.4 Console Redirection                | .C-6 |

**Network Appliance** 

FWS-2150

# Chapter

# General Information

Chapter 1 General Information 1-1

#### **1.1 Introduction**

FWS-2150 adopts the VIA C7/ Eden Processor, up to 2.0GHz with 400/800MHz Front Side Bus. (or onboard VIA Eden ULV 500MHz, FSB400MHz). Moreover, the chipset is equipped with VIA CN700 +VT8237R. The system memory features 240-pin DDRII 400/533 DIMM socket total up to 1GB. It deploys five LAN ports that consist of five PCI 10/100Base-TX Ethernet LAN ports with two ports bypass function. FWS-2150 condensed appearance features desktop form factor that fits nicely into a space-limited environment.

This compact FWS-2150 is equipped with one ATA-100, two SATA I and CompactFlash<sup>TM</sup> Type II connector with ATA mode. In addition, it offers flexible expansion with network products and features one Mini-PCI Type III expansion socket, two USB2.0 ports and one RS-232 console port on the rear panel. The console port deploys console re-direction that increases the network security via remote control. All of these designs provide for a more user-friendly solution.

#### 1.2 Features

- Desktop 5 LAN Ports Network Appliance Platform
- VIA C7/ Eden CPU, Up to 2.0GHz
- 240-pin x 1 DDRII 400/533MHz Memory Support, Up to 1GB
- 10/100Base-TX Ethernet x 5 (2 Ports Bypass Function)
- Ultra ATA-100 Port x 1 & SATA-I x 2
- CompactFlash<sup>™</sup> Type-II Connector & Mini PCI Slot
- USB2.0 Port x 2 & RS-232 Console x 1 in the Real Panel
- 60W AC/DC Power Adapter
- Watchdog Function 1~255 Sec.
- 2.5" Internal Disk Drive Bay x 1

#### 1.3 Specifications

| System              |                                            |
|---------------------|--------------------------------------------|
| Form Factor         | Desktop 5 LAN ports Network Appliance      |
| Processor           | VIA C7/Eden CPU, up to 2.0GHz (FSB         |
|                     | 400/800MHz) onboard Eden ULV 500MHz        |
|                     | (FSB 400MHz)                               |
| System Memory       | 240-pin DDRII 400/533 DIMM Socket x 1,     |
|                     | total up to 1GB                            |
| Chipset             | VIA CN700 + VT8237R+                       |
| LAN                 | PCI 10/100 w/ Realtek 8100C x 5 (2 ports   |
|                     | bypass), RJ-45 x 5                         |
| BIOS                | Award Plug & Play FWH BIOS – 512KB         |
|                     | ROM                                        |
| IDE                 | ATA-100 x 1 channel                        |
| SATA Interface      | SATA I x 2                                 |
| Solid Storage Disk  | CFD Type II connector(ATA mode)            |
| Expansion Interface | Mini PCI Type III Socket                   |
| Watchdog Timer      | 1~255 steps, can be set with software on   |
|                     | Super I/O                                  |
| RTC                 | Internal RTC                               |
| Storage             | Internal: One 2.5" Hard Disk (SATA or IDE) |
| System Fan          | Depends on processor options               |
| Front I/O Panel     | Power LED x 1, HDD Active LED x 1,         |
|                     | Status LED x 1, Bypass LED x 1, LAN        |

|              | Active/Link LED x 5, LAN Speed LED x 5 |  |  |
|--------------|----------------------------------------|--|--|
| Color        | Blue                                   |  |  |
| LCM          | N/A                                    |  |  |
| Power Supply | 60W AC/DC power adapter                |  |  |
| Dimension    | 7"(W) x 9.84" (D) x 1.73" (H) (178mm x |  |  |
|              | 250mm x 44mm)—Chassis                  |  |  |
|              | 8.46 (L) x 6.77" (W) (215mm x          |  |  |
|              | 172mm)—Board                           |  |  |
|              |                                        |  |  |

| Display        |                                        |
|----------------|----------------------------------------|
| VGA Controller | Integrated UniChrome Pro graphics, VGA |
|                | pin header                             |

*I/O* 

| Serial Port          | Two COM ports: (Internal Pin Header x 1,<br>External D-sub x 1)<br>COM 1: RS-232<br>COM 2: RS-232 (Pin Header) |  |
|----------------------|----------------------------------------------------------------------------------------------------|--|
| Keyboard & Mouse     | Reserve pin header                                                                                             |  |
| Universal Serial Bus | SUSB2.0 x 2, dual Type-A connector on the                                                                      |  |
|                      | rear panel                                                                                                    |  |
| Front I/O Panel      | One Power LED                                                                                                  |  |
|                      | One Bypass LED                                                                                                 |  |
|                      | One Status LED                                                                                                 |  |
|                      | One HDD Active LED                                                                                             |  |
|                      | Five LAN LEDs                                                                                                  |  |

Chapter 1 General Information 1-5

| Network Appliance   |                                                                              | F W S - 2 1 5 0                |  |
|---------------------|------------------------------------------------------------------------------|--------------------------------|--|
| Rear I/O panel      | USB port x 2, LAN port x 5, DB-9<br>connector x 1, Software Reset Switch x 1 |                                |  |
| Environmental       |                                                                              |                                |  |
| Operating Temp.     | 32°F ~ 104°F (0°C ~ 40°C)                                                    |                                |  |
| Storage Temp.       | -4°F ~ 140°F (-20°C ~ 60°C)                                                  |                                |  |
| Operating humidity: | 10 ~ 80%                                                                     |                                |  |
| Storage humidity:   | 10 ~ 80%                                                                     | 6 @ 40°C, non-condensing       |  |
| Vibration           | 0.5G / 5 ·                                                                   | ~ 500Hz / operation (2.5" Hard |  |
|                     | Disk Driv                                                                    | e)                             |  |
|                     | 1.5G / 5 ·                                                                   | ~ 500Hz / non operation        |  |
| Shock               | 10G peal                                                                     | c acceleration (11 m sec.      |  |
|                     | duration)                                                                    | , operation                    |  |
|                     | 20G peal                                                                     | k acceleration (11 m sec.      |  |
|                     | duration)                                                                    | , non operation                |  |

#### **1.4 General System Information**

#### **Front Panel**

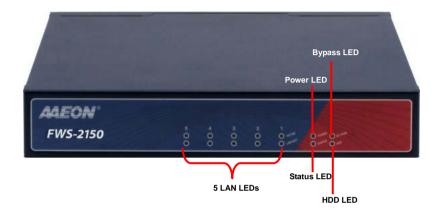

#### **Rear Panel**

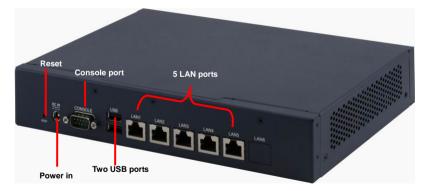

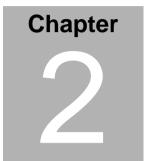

# FWS-2150 Quick Installation Guide

#### Notice:

The Quick Installation Guide is derived from Chapter 2 of the user manual. For other chapters and further installation instructions, please refer to the user manual CD-ROM that came with the product.

Part No. 2001215010 Printed in Taiwan Mar. 2008

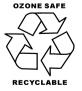

Chapter 2 Quick Installation Guide 2-1

#### 2.1 Safety Precautions

The installation is intended for technically qualified personnel who have experience installing and configuring system boards.

The equipment can be installed in a restricted access location (RAL) only.

A restricted access location is a site location for equipment where the following criteria apply:

01. Access can only be gained by service persons or by users who have been trained on the restrictions and the precautions for this specific site.

02. Access is by means of at least one of the following, special tool, lock and key, or other means of security, and is controlled by the authority responsible for the location.

#### Safety Precautions:

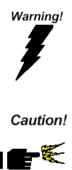

Always completely disconnect the power cord from your board whenever you are working on it. Do not make connections while the power is on, because a sudden rush of power can damage sensitive electronic components.

Always ground yourself to remove any static charge before touching the board. Modern electronic devices are very sensitive to static electric charges. Use a grounding wrist strap at all times. Place all electronic components on a static-dissipative surface or in a static-shielded bag when they are not in the chassis

#### FWS-2150

#### **2.2 Location of Connectors**

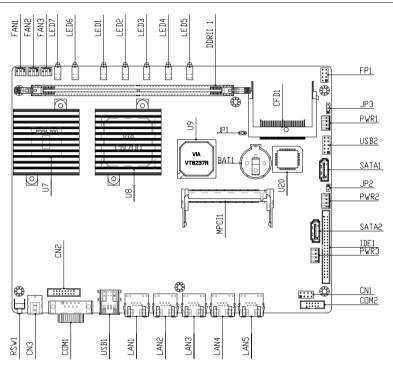

#### **Network Appliance**

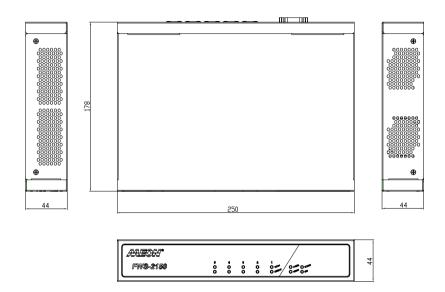

#### Connectors on Rear Panel of FWS-2150

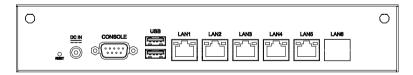

#### FWS-2150

#### 2.3 Mechanical Drawing

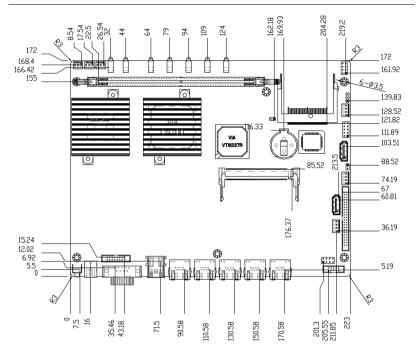

**Network Appliance** 

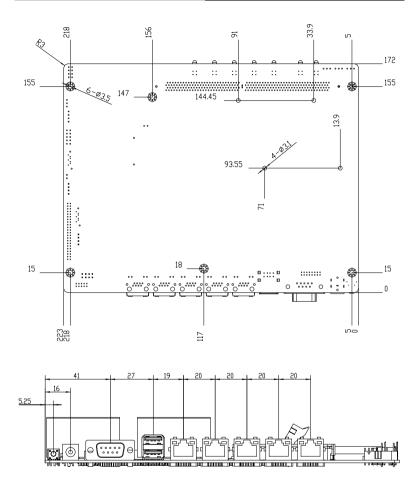

Chapter 2 Quick Installation Guide 2-6

#### 2.4 List of Jumpers

The board has a number of jumpers that allow you to configure your system to suit your application.

The table below shows the function of each of the board's jumpers:

| Label | Function           |
|-------|--------------------|
| JP1   | Clear CMOS         |
| JP2   | SM Bus             |
| JP3   | CF Power selection |

#### 2.5 List of Connectors

The board has a number of connectors that allow you to configure your system to suit your application. The table below shows the function of each board's connectors:

| Label       | Function                          |
|-------------|-----------------------------------|
| FP1         | Front Panel Connector 1           |
| IDE1        | 44Pin pitch 2.0mm Connector       |
| SATA1~2     | Serial ATA Connector              |
| COM1        | RS-232 Serial Port Connector      |
| COM2        | RS-232 Serial Port Connector      |
| USB1        | USB Connector                     |
| USB2        | USB Pin Header                    |
| DDRII 1     | DDRII DIMM Slot                   |
| FAN1~3      | 3-pin Fan Connector               |
| CN1         | Internal Keyboard/Mouse Connector |
| CN2         | VGA Display Connector             |
| CN3         | DC 19V Adapter Connector          |
| JP1 (2-Pin) | Clear CMOS                        |
| JP2 (2-Pin) | SM Bus                            |
| JP3 (3-Pin) | CF Power selection                |
| RSW1        | Soft ware Reset                   |

#### 2.6 Setting Jumpers

You configure your card to match the needs of your application by setting jumpers. A jumper is the simplest kind of electric switch. It consists of two metal pins and a small metal clip (often protected by a plastic cover) that slides over the pins to connect them. To "close" a jumper you connect the pins with the clip.

To "open" a jumper you remove the clip. Sometimes a jumper will have three pins, labeled 1, 2 and 3. In this case you would connect either pins 1 and 2 or 2 and 3.

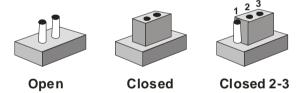

A pair of needle-nose pliers may be helpful when working with jumpers.

If you have any doubts about the best hardware configuration for your application, contact your local distributor or sales representative before you make any change.

Generally, you simply need a standard cable to make most connections.

#### 2.7 Clear CMOS (JP1)

| JP1       | Function   |
|-----------|------------|
| 1-2       | Clear CMOS |
| No Jumper | (Default)  |

#### 2.8 SM Bus (JP2)

| JP2       | Function  |
|-----------|-----------|
| 1-2       | SM Bus    |
| No Jumper | (Default) |

#### 2.9 CF Power Selection (JP3)

| JP3 | Function      |  |
|-----|---------------|--|
| 1-2 | +5V (Default) |  |
| 2-3 | +3.3V         |  |

#### 2.10 Front Panel Connector (FP1)

| Pin | Signal              | Pin | Signal           |
|-----|---------------------|-----|------------------|
| 1   | Power On Button (+) | 2   | Reset Switch (+) |
| 3   | Power On Button (-) | 4   | Reset Switch (-) |
| 5   | IDE LED (+)         | 6   | Power LED (+)    |
| 7   | IDE LED (-)         | 8   | Power LED (-)    |

#### 2.11 RS-232 Serial Port Connector (COM1/2)

| Pin | Signal | Pin | Signal |  |
|-----|--------|-----|--------|--|
| 1   | DCD    | 2   | RXD    |  |
| 3   | TXD    | 4   | DTR    |  |

|   | Network Appliance |    | FWS-2150 |
|---|-------------------|----|----------|
| 5 | GND               | 6  | DSR      |
| 7 | RTS               | 8  | CTS      |
| 9 | RI                | 10 | N.C.     |
|   |                   |    |          |

#### 2.12 USB Connector (USB2)

| Pin | Signal | Pin | Signal |
|-----|--------|-----|--------|
| 1   | +5V    | 2   | GND    |
| 3   | USBD1- | 4   | GND    |
| 5   | USBD1+ | 6   | USBD2+ |
| 7   | GND    | 8   | USBD2- |
| 9   | GND    | 10  | +5V    |

#### 2.13 Keyboard and Mouse Connector (CN1)

| Pin | Signal  | Pin | Signal |
|-----|---------|-----|--------|
| 1   | KB_DATA | 2   | KMVCC  |
| 3   | KB_CLK  | 4   | MSDAT  |
| 5   | GND     | 6   | MSCLK  |

#### 2.14 VGA Connector (CN2)

| Pin | Signal | Pin | Signal   |
|-----|--------|-----|----------|
| 1   | VGA R  | 2   | VGA VCC  |
| 3   | VGA G  | 4   | GND      |
| 5   | VGA B  | 6   | N.C.     |
| 7   | N.C.   | 8   | VGA DATA |
| 9   | GND    | 10  | VGA HS   |

Chapter 2 Quick Installation Guide 2-11

| Network Appliance |     |    | FWS-2150 |
|-------------------|-----|----|----------|
| 11                | GND | 12 | VGAVS    |
| 13                | GND | 14 | VGA CLK  |
| 15                | GND | 16 | N.C.     |
|                   |     |    |          |

#### 2.15 Installing the Hard Disk Drive

- <u>Step 1</u>: Unscrew the upper cover and isolate the cover from the chassis
- Note: Push and remove the upper cover until see the screw on the HDD box \_\_\_\_\_

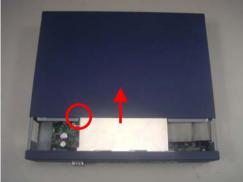

Step 2: Take out the Hard Disk Drive Case from the chassis

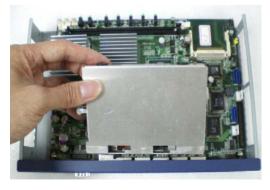

Chapter 2 Quick Installation Guide 2-12

Step 3: Turn the screw to open the HDD case

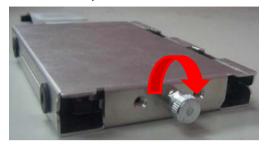

#### Step 4: Fasten the four rubber feet

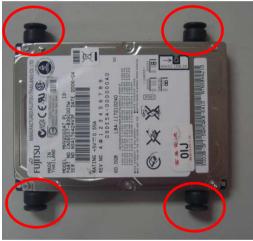

Step 5: Fasten the four screws of the Hard Disk Drive Bracket

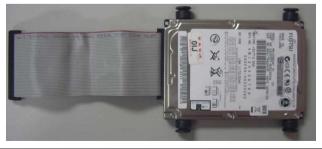

Chapter 2 Quick Installation Guide 2-13

Step 6: Put the HDD with cable onto the HDD Bracket

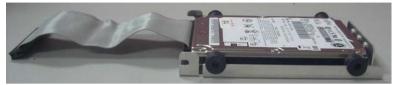

<u>Step 7</u>: Close the upper bracket of the HDD case and make sure the rubber feet are locked by the flutes on the brackets

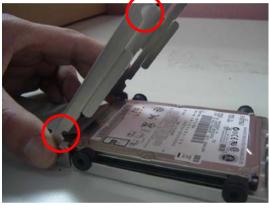

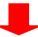

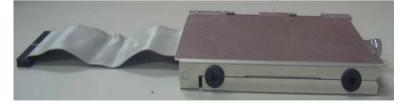

Step 8: Fasten the screw conversely to lock the HDD

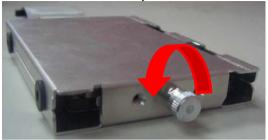

Step 9: Plug the IDE or SATA cable in the IDE or SATA socket on the mainboard

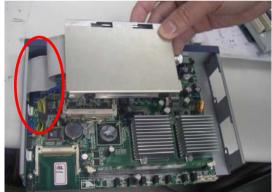

#### **Network Appliance**

# <u>Step 10</u>: Insert the HDD to the chassis horizontally and lock the HDD case

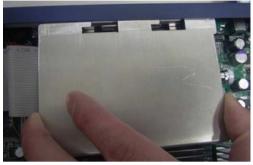

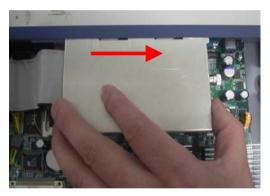

Step 11: Close and screw the upper cover of the chassis

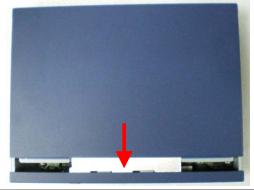

Chapter 2 Quick Installation Guide 2-16

#### **Network Appliance**

#### FWS-2150

#### Below Table for China RoHS Requirements 产品中有毒有害物质或元素名称及含量

#### AAEON Boxer/ Industrial System

|                                                                                        | 有毒有害物质或元素 |      |      |          |       |        |
|----------------------------------------------------------------------------------------|-----------|------|------|----------|-------|--------|
| 部件名称                                                                                   | 铅         | 汞    | 镉    | 六价铬      | 多溴联苯  | 多溴二苯醚  |
|                                                                                        | (Pb)      | (Hg) | (Cd) | (Cr(VI)) | (PBB) | (PBDE) |
| 印刷电路板                                                                                  | ×         | 0    | 0    | 0        | 0     | 0      |
| 及其电子组件                                                                                 |           |      |      |          |       |        |
| 外部信号                                                                                   | ×         | 0    | 0    | 0        | 0     | 0      |
| 连接器及线材                                                                                 |           |      |      |          |       |        |
| 外壳                                                                                     | ×         | 0    | 0    | 0        | 0     | 0      |
| 中央处理器                                                                                  | ×         | 0    | 0    | 0        | 0     | 0      |
| 与内存                                                                                    |           |      |      |          |       |        |
| 硬盘                                                                                     | ×         | 0    | 0    | 0        | 0     | 0      |
| 电源                                                                                     | ×         | 0    | 0    | 0        | 0     | 0      |
|                                                                                        |           |      |      |          |       |        |
|                                                                                        |           |      |      |          |       |        |
|                                                                                        |           |      |      |          |       |        |
|                                                                                        |           |      |      |          |       |        |
| O:表示该有毒有害物质在该部件所有均质材料中的含量均在<br>SJ/T 11363-2006标准规定的限量要求以下。                             |           |      |      |          |       |        |
| <ul> <li>X:表示该有毒有害物质至少在该部件的某一均质材料中的含量超出</li> <li>SJ/T 11363-2006 标准规定的限量要求。</li> </ul> |           |      |      |          |       |        |

备注:

一、此产品所标示之环保使用期限,系指在一般正常使用状况下。 二、上述部件物质中央处理器、内存、硬盘、电源为选购品。

# Chapter 3

# Award BIOS Setup

#### 3.1 System Test and Initialization

These routines test and initialize board hardware. If the routines encounter an error during the tests, you will either hear a few short beeps or see an error message on the screen. There are two kinds of errors: fatal and non-fatal. The system can usually continue the boot up sequence with non-fatal errors. Non-fatal error messages usually appear on the screen along with the following instructions:

Press <F1> to RESUME

Write down the message and press the F1 key to continue the boot up sequence.

#### System configuration verification

These routines check the current system configuration against the values stored in the CMOS memory. If they do not match, the program outputs an error message. You will then need to run the BIOS setup program to set the configuration information in memory.

There are three situations in which you will need to change the CMOS settings:

- 1. You are starting your system for the first time
- 2. You have changed the hardware attached to your system
- 3. The CMOS memory has lost power and the configuration information has been erased.

The FWS-2150 CMOS memory has an integral lithium battery backup for data retention. However, you will need to replace the complete unit when it finally runs down.

#### 3.2 Award BIOS Setup

Awards BIOS ROM has a built-in Setup program that allows users to modify the basic system configuration. This type of information is stored in battery-backed CMOS RAM so that it retains the Setup information when the power is turned off.

#### **Entering Setup**

Power on the computer and press <Del> immediately. This will allow you to enter Setup.

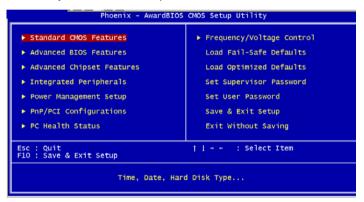

#### **Standard CMOS Features**

Use this menu for basic system configuration. (Date, time, IDE, etc.)

#### **Advanced BIOS Features**

Use this menu to set the advanced features available on your system.

#### **Advanced Chipset Features**

Use this menu to change the values in the chipset registers and optimize your system performance.

#### **Integrated Peripherals**

Use this menu to specify your settings for integrated peripherals. (Primary slave, secondary slave, keyboard, mouse etc.)

#### **Power Management Setup**

Use this menu to specify your settings for power management. (HDD power down, power on by ring, KB wake up, etc.)

#### **PnP/PCI** Configurations

This entry appears if your system supports PnP/PCI.

#### **PC Health Status**

This menu allows you to set the shutdown temperature for your system.

#### Frequency/Voltage Control

Use this menu to specify your settings for auto detect DIMM/PCI clock and spread spectrum.

#### Load Fail-Safe Defaults

Use this menu to load the BIOS default values for the minimal/stable performance for your system to operate.

#### Load Optimized Defaults

Use this menu to load the BIOS default values that are factory settings for optimal performance system operations. While AWARD has designated the custom BIOS to maximize performance, the factory has the right to change these defaults to meet their needs.

#### Set Supervisor/User Password

Use this menu to set Supervisor/User Passwords.

#### Save and Exit Setup

Save CMOS value changes to CMOS and exit setup.

#### **Exit Without Saving**

Abandon all CMOS value changes and exit setup.

You can refer to the "AAEON BIOS Item Description.pdf" file in the CD for the meaning of each setting in this chapter.

# Chapter

### Driver Installation

Chapter 4 Driver Installation 4-1

The FWS-2150 comes with an AutoRun CD-ROM that contains all drivers and utilities that can help you to install the driver automatically.

Insert the driver CD, the driver CD-title will auto start and show the installation guide. If not, please follow the sequence below to install the drivers.

#### Follow the sequence below to install the drivers:

Step 1 - Install VIA 4 IN 4 Driver

Step 2 – Install VGA Driver

Step 3 - Install LAN Driver

USB 2.0 Drivers are available for download using Windows<sup>®</sup> Update for both Windows<sup>®</sup> XP and Windows<sup>®</sup> 2000. For additional information regarding USB 2.0 support in Windows<sup>®</sup> XP and Windows<sup>®</sup> 2000, please visit www.microsoft.com/hwdev/usb/.

Please read instructions below for further detailed installations.

#### 4.1 Installation:

Insert the FWS-2150 CD-ROM into the CD-ROM drive and install the drivers from Step 1 to Step 3 in order.

Step 1 – Install VIA 4 IN 1 Driver

- 1. Click on the **Step 1-VIA 4 IN 1** folder and double click on the **Setup.exe**
- 2. Follow the instructions that the window shows
- 3. The system will help you install the driver automatically

Step 2 – Install VGA Driver

- Click on the Step 2 –VGA folder and select the OS your system is
- 2. Double click on Setup.exe located in each OS folder
- 3. Follow the instructions that the window shows
- 4. The system will help you install the driver automatically

Step 3 – Install LAN Driver

- 1. Click on the **Step 3 –LAN** folder and select the **Windows** folder
- 2. Double click on **Setup.exe**
- 3. Follow the instructions that the window shows
- 4. The system will help you install the driver automatically

# Appendix A

# Programming the Watchdog Timer

Appendix A Programming the Watchdog Timer A-1

#### A.1 Programming

FWS-2150 utilizes ITE 8712 chipset as its watchdog timer controller. (K version)

Below are the procedures to complete its configuration and the AAEON initial watchdog timer program is also attached based on which you can develop customized program to fit your application.

#### **Configuring Sequence Description**

After the hardware reset or power-on reset, the ITE 8712 enters the normal mode with all logical devices disabled except KBC.

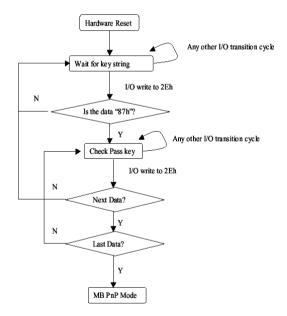

There are three steps to complete the configuration setup: (1) Enter the MB PnP Mode; (2) Modify the data of configuration registers; (3) Exit the MB PnP Mode. Undesired result may occur if the MB PnP Mode is not exited normally.

Appendix A Programming the Watchdog Timer A-2

| Network Appliance |
|-------------------|
|-------------------|

#### (1) Enter the MB PnP Mode

To enter the MB PnP Mode, four special I/O write operations are to be performed during Wait for Key state. To ensure the initial state of the key-check logic, it is necessary to perform four write opera-tions to the Special Address port (2EH). Two different enter keys are provided to select configuration ports (2Eh/2Fh) of the next step.

|                     | Address Port | Data Port |  |
|---------------------|--------------|-----------|--|
| 87h, 01h, 55h, 55h: | 2Eh          | 2Fh       |  |

#### (2) Modify the Data of the Registers

All configuration registers can be accessed after entering the MB PnP Mode. Before accessing a selected register, the content of Index 07h must be changed to the LDN to which the register belongs, except some Global registers.

#### (3) Exit the MB PnP Mode

Set bit 1 of the configure control register (Index=02h) to 1 to exit the MB PnP Mode.

| LDN | Index | R/W | Reset | Configuration Register or Action                |
|-----|-------|-----|-------|-------------------------------------------------|
| All | 02H   | W   | N/A   | Configuration Control                           |
| 07H | 71H   | R/W | 00H   | WatchDog Timer Control Register                 |
| 07H | 72H   | R/W | 00H   | WatchDog Timer Configuration Register           |
| 07H | 73H   | R/W | 00H   | WatchDog Timer Time-out Value (LSB)<br>Register |
| 07H | 74H   | R/W | 00H   | WatchDog Timer Time-out Value (MSB)<br>Register |

WatchDog Timer Configuration Registers

#### Configure Control (Index=02h)

This register is write only. Its values are not sticky; that is to say, a hardware reset will automatically clear the bits, and does not require the software to clear them.

#### Bit Description

| 7-2 | Reserved                                                        |
|-----|-----------------------------------------------------------------|
| 1   | Returns to the Wait for Key state. This bit is used when the    |
|     | configuration sequence is completed.                            |
| 0   | Resets all logical devices and restores configuration registers |
|     | to their power-on states.                                       |

#### WatchDog Timer Control Register (Index=71h, Default=00h)

| 7 WDT is react upon a CIP interrupt                       |           |
|-----------------------------------------------------------|-----------|
| 7 WDT is reset upon a CIR interrupt                       |           |
| 6 WDT is reset upon a KBC (Mouse) interrupt               |           |
| 5 WDT is reset upon a KBC (Keyboard) interrupt            |           |
| 4 WDT is reset upon a read or a write to the Game address | port base |
| 3-2 Reserved                                              |           |
| 1 Force Time-out. This bit is self-clearing               |           |
| 0 WDT status                                              |           |
|                                                           |           |
| 1: WDT value reaches 0                                    |           |

# WatchDog Timer Configuration Register (Index=72h, Default=00h)

| Bit | Description                                                                                                    |
|-----|----------------------------------------------------------------------------------------------------|
| 7   | WDT Time-out value select                                                                                         |
|     | 1: Second                                                                                                    |
|     | 0: Minute                                                                                                    |
| 6   | WDT output through KRST (pulse) enable                                                                            |
| 5   | WDT Time-out value Extra select<br>1: 4s.<br>0: Determine by WDT Time-out value select (bit7 of this<br>register) |
| 4   | WDT output through PWROK1/PWROK2 (pulse) enable                                                                   |
| 3   | Select the interrupt level <sup>note</sup> for WDT                                                                |

WatchDog Timer Time-out Value (LSB) Register (Index=73h,

#### Default=00h)

Bit Description

7-0 WDT Time-out value 7-0

#### WatchDog Timer Time-out Value (MSB) Register (Index=74h,

#### Default=00h)

Bit Description

| 7-0 | WDT Ti | me-out value | 15-8 |
|-----|--------|--------------|------|
|-----|--------|--------------|------|

#### A.2 ITE8712 Watchdog Timer Initial Program

.MODEL SMALL

.CODE

#### Main:

CALL Enter\_Configuration\_mode

CALL Check\_Chip

mov cl, 7

call Set\_Logic\_Device

;time setting

mov cl, 10 ; 10 Sec

dec al

Watch\_Dog\_Setting:

;Timer setting

mov al, cl

FWS-2150

mov cl, 73h call Superio\_Set\_Reg ;Clear by keyboard or mouse interrupt mov al, 0f0h mov cl, 71h call Superio\_Set\_Reg ;unit is second. mov al, 0C0H mov cl, 72h call Superio\_Set\_Reg ; game port enable mov cl, 9 call Set\_Logic\_Device

Initial\_OK: CALL Exit\_Configuration\_mode MOV AH,4Ch INT 21h

Enter\_Configuration\_Mode PROC NEAR MOV SI,WORD PTR CS:[Offset Cfg\_Port]

MOV DX,02Eh MOV CX,04h Init\_1:

Appendix A Programming the Watchdog Timer A-6

MOV AL,BYTE PTR CS:[SI] OUT DX,AL INC SI LOOP Init\_1 RET Enter\_Configuration\_Mode ENDP

Exit\_Configuration\_Mode PROC NEAR MOV AX,0202h CALL Write\_Configuration\_Data RET Exit\_Configuration\_Mode ENDP

Check\_Chip PROC NEAR

MOV AL,20h CALL Read\_Configuration\_Data CMP AL,87h JNE Not\_Initial

MOV AL,21h CALL Read\_Configuration\_Data CMP AL,12h JNE Not\_Initial Need\_Initial:

STC

RET

Not\_Initial:

CLC

RET

Check\_Chip ENDP

Read\_Configuration\_Data PROC NEAR

MOV DX,WORD PTR CS:[Cfg\_Port+04h]

OUT DX,AL

MOV DX,WORD PTR CS:[Cfg\_Port+06h]

IN AL,DX

RET

Read\_Configuration\_Data ENDP

Write\_Configuration\_Data PROC NEAR MOV DX,WORD PTR CS:[Cfg\_Port+04h] OUT DX,AL XCHG AL,AH MOV DX,WORD PTR CS:[Cfg\_Port+06h] OUT DX,AL RET Write\_Configuration\_Data ENDP

Superio\_Set\_Reg proc near

push ax MOV DX,WORD PTR CS:[Cfg\_Port+04h] mov al,cl out dx,al pop ax inc dx out dx,al ret Superio\_Set\_Reg endp.Set\_Logic\_Device proc near

Set\_Logic\_Device proc near push ax push cx xchg al,cl mov cl,07h call Superio\_Set\_Reg pop cx pop ax ret Set\_Logic\_Device endp

;Select 02Eh->Index Port, 02Fh->Data Port Cfg\_Port DB 087h,001h,055h,055h

DW 02Eh,02Fh

•

#### **END Main**

Note: Interrupt level mapping 0Fh-Dh: not valid 0Ch: IRQ12

03h: IRQ3 02h: not valid 01h: IRQ1 00h: no interrupt selected

# Appendix B

## I/O Information

#### FWS-2150

#### B.1 I/O Address Map

|            |                       | Direct memory access controller                                                          |
|------------|-----------------------|------------------------------------------------------------------------------------------|
| - 3        | [00000000 - 00000CF7] | PCI bus                                                                                  |
|            | [00000010 - 0000001F] |                                                                                          |
| -3         | [00000020 - 00000021] | Programmable interrupt controller                                                        |
|            | [00000022 - 0000003F] |                                                                                          |
|            | [00000040 - 00000043] |                                                                                          |
|            | [00000044 - 0000005F] |                                                                                          |
|            |                       | Standard 101/102-Key or Microsoft Natural PS/2 Keybo                                     |
|            | [00000061 - 00000061] |                                                                                          |
|            | [00000062 - 00000063] |                                                                                          |
|            |                       | Standard 101/102-Key or Microsoft Natural PS/2 Keybo                                     |
| 1          | [00000065 - 0000006F] | System CMOS/real time clock                                                              |
|            | [00000074 - 00000075] |                                                                                          |
|            |                       | Direct memory access controller                                                          |
|            | [00000091 - 00000093] |                                                                                          |
|            |                       | Direct memory access controller                                                          |
|            |                       | Programmable interrupt controller                                                        |
|            | [000000A2 - 000000BF] |                                                                                          |
| 3          | [000000A2 0000000F]   | Direct memory access controller                                                          |
| 3          | [000000E0 - 000000EF] | Motherhoard resources                                                                    |
|            | [000000F0 - 000000FF] |                                                                                          |
|            | [00000170 - 00000177] |                                                                                          |
|            | [000001F0 - 000001F7] |                                                                                          |
|            | [00000220 - 00000225] |                                                                                          |
|            | [00000274 - 00000277] | ISAPNP Read Data Port                                                                    |
| 1          | [00000279 - 00000279] | ISAPNP Read Data Port                                                                    |
| 1          | [00000290 - 0000029F] | Motherboard resources                                                                    |
| 3          | [000002F8 - 000002FF] | Communications Port (COM2)                                                               |
| -          | [00000376 - 00000376] | Secondary IDE Channel                                                                    |
|            | [00000378 - 0000037F] |                                                                                          |
|            |                       | VIA CPU to AGP Controller                                                                |
|            |                       | VIA/S3G UniChrome Pro IGP                                                                |
|            |                       | VIA CPU to AGP Controller                                                                |
|            |                       | VIA/S3G UniChrome Pro IGP                                                                |
|            |                       | Standard floppy disk controller                                                          |
|            | [000003F6 - 000003F6] |                                                                                          |
|            |                       | Standard floppy disk controller                                                          |
|            |                       | Communications Port (COM1)                                                               |
| 3          | [00000400 - 0000047F] | Motherboard resources                                                                    |
|            | [000004D0 - 000004D1] |                                                                                          |
|            | [00000500 - 0000050F] |                                                                                          |
|            | [00000A79 - 00000A79] |                                                                                          |
|            | [00000D00 - 0000FFFF] | VIA CPU to AGP Controller                                                                |
|            |                       | Realtek RTL8139 Family PCI Fast Ethernet NIC #2                                          |
|            |                       | Realtek RTL8139 Family PCI Fast Ethernet NIC #2                                          |
| <b>H</b> 2 | [0000EE00 - 0000EEEE] | Realtek RTL8139 Family PCI Fast Ethernet NIC #4                                          |
|            |                       | Realtek RTL8139 Family PCI Fast Ethernet NIC                                             |
|            |                       | Realtek RTL8139 Family PCI Fast Ethernet NIC #5                                          |
|            |                       | VIA Serial ATA Controller - 3149                                                         |
|            |                       | VIA Rev 5 or later USB Universal Host Controller                                         |
|            |                       | VIA Rev 5 or later USB Universal Host Controller                                         |
|            |                       | VIA Rev 5 or later USB Universal Host Controller                                         |
|            |                       | VIA Rev 5 or later USB Universal Host Controller                                         |
|            |                       | VIA Rev 5 or later 050 oniversal Host Controller<br>VIA Bus Master IDE Controller - 0571 |
|            |                       | VIA Serial ATA Controller - 3149                                                         |
|            |                       | VIA Serial ATA Controller - 3149                                                         |
|            |                       | VIA Serial ATA Controller - 3149<br>VIA Serial ATA Controller - 3149                     |
|            |                       | VIA Serial ATA Controller - 3149<br>VIA Serial ATA Controller - 3149                     |
|            |                       | VIA Serial ATA Controller - 3149<br>VIA Serial ATA Controller - 3149                     |
|            | rrupt request (IRQ)   | VIA DONOLATA CONCOURT - 3177                                                             |
|            | an up crequest (tr(Q) |                                                                                          |

Appendix B I/O Information B-2

#### FWS-2150

#### **B.2 Memory Address Map**

| EwB-E779233B4AA                                                           |
|---------------------------------------------------------------------------|
| 🗄 🗰 Direct memory access (DMA)                                            |
| 🛨 🗰 Input/output (IO)                                                     |
| 🛨 🗰 Interrupt request (IRQ)                                               |
| 🚊 🗰 Memory                                                                |
|                                                                           |
|                                                                           |
| - 🧕 [000A0000 - 000BFFFF] VIA CPU to AGP Controller                       |
|                                                                           |
|                                                                           |
|                                                                           |
|                                                                           |
|                                                                           |
|                                                                           |
|                                                                           |
|                                                                           |
|                                                                           |
|                                                                           |
|                                                                           |
|                                                                           |
| - 🕮 [FDFFB000 - FDFFB0FF] Realtek RTL8139 Family PCI Fast Ethernet NIC #2 |
| FDFFC000 - FDFFC0FF] Realtek RTL8139 Family PCI Fast Ethernet NIC #3      |
| FDFFD000 - FDFFD0FF] Realtek RTL8139 Family PCI Fast Ethernet NIC #4      |
| FDFFE000 - FDFFE0FF] Realtek RTL8139 Family PCI Fast Ethernet NIC         |
| [FDFFF000 - FDFFF0FF] Realtek RTL8139 Family PCI Fast Ethernet NIC #5     |
|                                                                           |
| FEE00000 - FEE00FFF] System board                                         |
| FFF80000 - FFFEFFFF] System board                                         |
|                                                                           |

#### **B.3 IRQ Mapping Chart**

| 🛨 🗰 Direct memor  | y access (DMA)                                          |
|-------------------|---------------------------------------------------------|
| 🗄 🗰 Input/output  | (IO)                                                    |
| 🗄 🗰 Interrupt reg | uest (IRQ)                                              |
| - 😡 (ISA) 0       | System timer                                            |
| - 🐷 (ISA) 1       | Standard 101/102-Key or Microsoft Natural PS/2 Keyboard |
| — 🍠 (ISA) 3       | Communications Port (COM2)                              |
| — 🥑 (ISA) 4       | Communications Port (COM1)                              |
| 🛁 (ISA) 6         | Standard floppy disk controller                         |
| — 🔽 (ISA) 8       | System CMOS/real time clock                             |
| — 🖳 (ISA) 9       | Microsoft ACPI-Compliant System                         |
| — 🖳 (ISA) 13      | Numeric data processor                                  |
| 🛁 (ISA) 14        | Primary IDE Channel                                     |
| 🛁 (ISA) 15        | Secondary IDE Channel                                   |
| 🧕 (PCI) 16        | VIA/S3G UniChrome Pro IGP                               |
| - 💷 (PCI) 18      | Realtek RTL8139 Family PCI Fast Ethernet NIC            |
| - 🕮 (PCI) 19      | Realtek RTL8139 Family PCI Fast Ethernet NIC #5         |
| 🛁 (PCI) 20        | VIA Serial ATA Controller - 3149                        |
| - 💷 (PCI) 21      | Realtek RTL8139 Family PCI Fast Ethernet NIC #4         |
| - 🚔 (PCI) 21      | VIA Rev 5 or later USB Universal Host Controller        |
| - 🕰 (PCI) 21      | VIA Rev 5 or later USB Universal Host Controller        |
| - 🕰 (PCI) 21      | VIA Rev 5 or later USB Universal Host Controller        |
| - 🕰 (PCI) 21      | VIA Rev 5 or later USB Universal Host Controller        |
| - 🕰 (PCI) 21      | VIA USB Enhanced Host Controller                        |
| - 📖 (PCI) 22      | Realtek RTL8139 Family PCI Fast Ethernet NIC #3         |
|                   | Realtek RTL8139 Family PCI Fast Ethernet NIC #2         |

#### **B.4 DMA Channel Assignments**

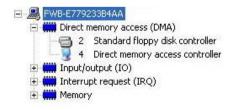

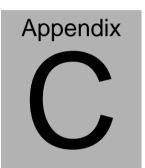

# Standard Firewall Platform Setting

#### C.1 Standard Firewall Platform Setting

|                |                 | r                 |                              |
|----------------|-----------------|-------------------|------------------------------|
| Status LED     | Disable         | I/O PORT B2h      | set bit 2 and bit 3 to 0,    |
|                |                 | I/O PORT FAh      | set bit 0-7 to 0             |
|                | Red LED ON      | I/O PORT B2h      | set bit 2 to 1,              |
|                |                 | I/O PORT FAh      | set bit 0-7 to 0             |
|                | Red LED Blink   | I/O PORT B2h      | set bit 2 to 1,              |
|                |                 | I/O PORT FAh      | set bit1,bit3,bit4 to 1      |
|                | Green LED ON    | I/O PORT B2h      | set bit 3 to 1,              |
|                |                 | I/O PORT FAh      | set bit 0-7 to 0             |
|                | Green LED Blink | I/O PORT B2h      | set bit 3 to 1,              |
|                |                 | I/O PORT FAh      | set bit0,bit1,bit3,bit4 to 1 |
| LAN Bypass     | Disable         | I/O PORT B2h      | set bit 0 to 1,              |
|                |                 | I/O PORT B2h      | set bit 1 to 0               |
|                | Force Mode      | I/O PORT B2h      | set bit 0 to 1               |
|                | Watch Dog Mode  | I/O PORT B2h      | set bit 0 to 1,              |
|                | _               | I/O PORT B2h      | set bit 1 to 1               |
| Software Reset |                 | Press Software    | Reset button I/O PORT:       |
|                |                 | B2h bit 7 will be | set 1                        |

#### C.2 Status LED Sample Code

Status LED Sample code

[Disabled LED Function] mov dx,B2h ;( IO\_PORT = B2h) in al,dx and al,11110011b ;Clear GPIO32&GPIO33 out dx,al mov dx,FAh ;( IO\_PORT = FAh) in al,dx mov al,0000000b ;Clear GPIO32&GPIO33

| Netw     | ork Appliance     | F W S - 2150         |
|----------|-------------------|----------------------|
| blink    |                   |                      |
|          | out dx,al         |                      |
| [RED LED | ON]               |                      |
|          | mov dx,B2h        | ;( IO_PORT = B2h)    |
|          | in al,dx          |                      |
|          | or al,00000100b;G | PIO32 bit2           |
|          | out dx,al         |                      |
|          | mov dx,FAh        | ;( IO_PORT = FAh)    |
|          | in al,dx          |                      |
|          | mov al,00000000b  | ;Clear GPIO32&GPIO33 |
| blink    |                   |                      |
|          | out dx,al         |                      |
| [RED LED | BLINK]            |                      |
|          | mov dx,B2h        | ;( IO_PORT = B2h)    |
|          | in al,dx          |                      |
|          | or al,00000100b;G | PIO32 bit2           |
|          | out dx,al         |                      |
|          | mov dx,FAh        | ;( IO_PORT = FAh)    |
|          | in al,dx          |                      |
|          | mov al,00011010b  | ;GPIO32 blink        |
|          | out dx,al         |                      |

#### [GREEN LED ON]

mov dx,B2h ;( IO\_PORT = B2h) in al,dx or al,00001000b ;GPIO33 bit3 out dx,al

mov dx,FAh ;( IO\_PORT = FAh) in al,dx mov al,0000000b ;Clear GPIO32&GPIO33 blink out dx,al

#### [GRN LED BLINK]

mov dx,B2h ;( IO\_PORT = B2h) in al,dx or al,00001000b ;GPIO33 bit3 out dx,al

mov dx,FAh ;( IO\_PORT = FAh) in al,dx mov al,00011011b ;GPIO33 blink out dx,al

#### C.3 LAN Bypass Mode Sample Code

LAN BYPASS MODE Sample code

```
[Disable Function]
```

mov dx,B2h ;( IO\_PORT = B2h) in al,dx or al,00000001b ;set bit 0-->Low out dx,al

mov dx,B2h ;( IO\_PORT = B2h) in al,dx and al,11111101b ;set bit 1-->High out dx,al

[Force Mode]

mov dx,B2h ;( IO\_PORT = B2h) in al,dx and al,1111110b ;set bit 0-->High out dx,al

| [Watch Dog Mode] |                               |       |                   |  |
|------------------|-------------------------------|-------|-------------------|--|
|                  | mov dx,B2h                    |       | ;( IO_PORT = B2h) |  |
|                  | in                            | al,dx |                   |  |
|                  | or al,0000001b ;set bit 0>Low |       |                   |  |

FWS-2150

out dx,al

mov dx,B2h ;( IO\_PORT = B2h) in al,dx or al,00000010b ;set bit 1-->Low out dx,al

#### **C.4 Console Redirection**

Console redirection allows you to maintain a system from a remote location by re-directing keyboard input and text output through the serial port. This section will tell you how to use the console redirection.

- Please insert console cable between on FWS-2150 and remote client system.
- 2. Setup BIOS in FWS-2150

BIOS >> advanced BIOS features >> Baud Rate:

19200(Default)

BIOS >> advanced BIOS features >> Console Redirection:

Enable (Default)

| Enabled  | Attempt to redirect console via COM port |  |
|----------|------------------------------------------|--|
| Disabled | Console redirection function disabled    |  |

3. Configure Console redirection on client system. This example is

for Windows platform.

- Step1 Click the Start button, point to programs >> Accessories >> Communication, and click Hyper Terminal
- Step2 Enter any name for the new connection and select any icon
- Step3 Click OK
- Step4 From the connect to pull-down menu, select a COM port available on your client system and click OK
- Step5 Select Baud Rate >> 19200, Flow control >> None, Data bit >>8, Parity cheek >> None, Stop bit>>1
- 4. Power on FWS-2150 and it will display the BIOS information on the client system.